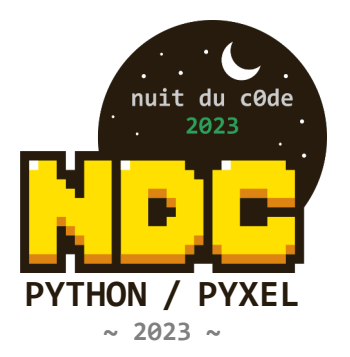

# **DOCUMENTATION PYXEL**

#### **PALETTE DE COULEURS**

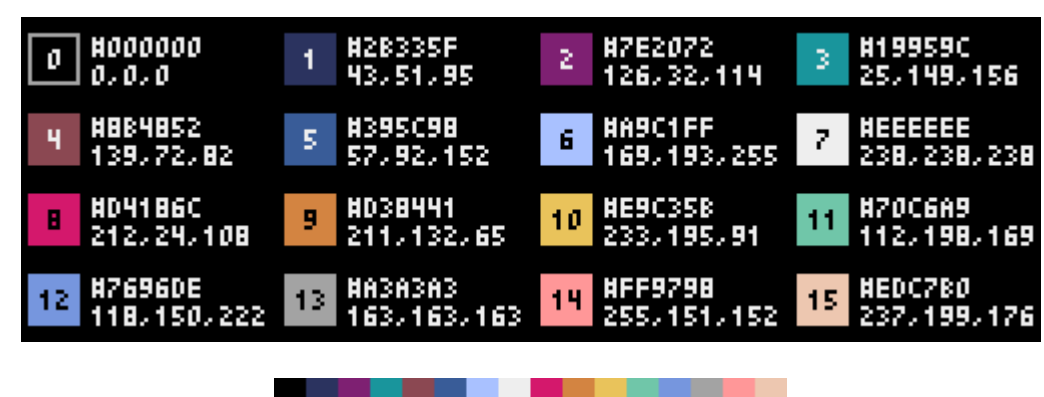

## **CRÉER UNE APPLICATION PYXEL**

Après avoir importé le module Pyxel dans votre script Python, spécifiez d'abord la taille de la fenêtre avec la fonction init, puis lancez l'application Pyxel avec la fonction run.

```
import pyxel
pyxel.init(128, 128, title="NDC 2023")
def update():
    if pyxel.btnp(pyxel.KEY_Q):
        pyxel.quit()
def draw():
    pyxel.cls(0)
    pyxel.rect(10, 10, 20, 20, 11)
pyxel.run(update, draw)
```
Les arguments de la fonction run sont la fonction update pour mettre à jour chaque frame et la fonction draw pour dessiner sur l'écran quand c'est nécessaire.

Dans une vraie application, il est recommandé de mettre le code Pyxel dans une classe comme ci-dessous :

```
import pyxel
class App:
   def __init__(self):
        pyxel.init(128, 128, title="NDC 2023")
        self.x = 0pyxel.run(self.update, self.draw)
   def update(self):
        self.x = (self.x + 1) % pyxel.widthdef draw(self):
        pyxel.cls(0)
        pyxel.rect(self.x, 0, 8, 8, 9)
```
## **LANCER UNE APPLICATION PYXEL**

Si vous utilisez une console Python, le script créé se lance avec la commande suivante : **pyxel run FICHIER.PY**

#### **ÉDITER UNE RESSOURCE**

Si vous utilisez une console Python, l'éditeur Pyxel se lance avec la commande suivante : **pyxel edit FICHIER.PYXRES** Un fichier ressource possède l'extension .pyxres. La ressource peut être chargée avec la fonction load (voir plus bas).

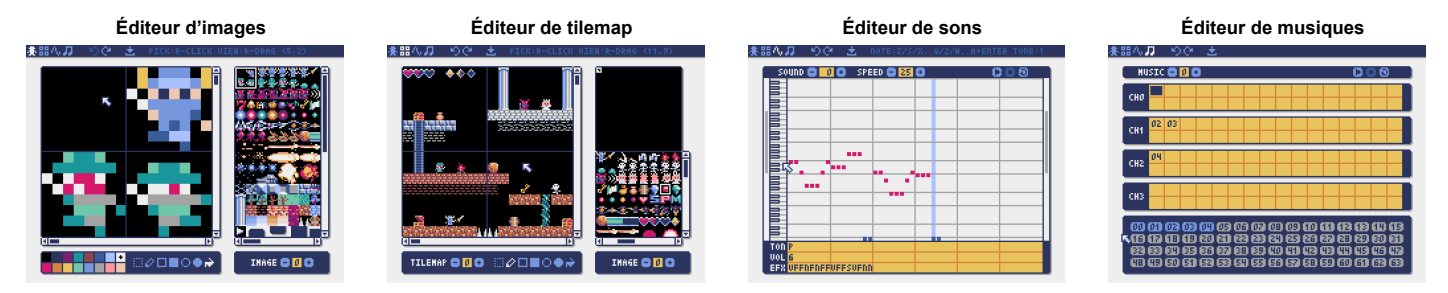

## **DOCUMENTATION DE L'API**

#### **Système**

- **width, height** La largeur et la hauteur de l'écran.
- **frame\_count** Le nombre de frames passées.
- **init(width, height, [title], [fps], [quit\_key], [display\_scale], [capture\_scale], [capture\_sec])** Initialise l'application Pyxel avec un écran de taille (width, height). Il est possible de passer comme options : le titre de la fenêtre avec title, le nombre d'images par seconde avec fps, la touche pour quitter l'application avec quit\_key, l'échelle de l'affichage avec display scale, l'échelle des captures d'écran avec capture scale, et le temps maximum d'enregistrement vidéo avec capture\_sec.

Par exemple :

pyxel.init(160, 120, title="Pyxel", fps=60, quit\_key=pyxel.KEY\_NONE, capture\_scale=3, capture\_sec=0)

• **run(update, draw)**

Lance l'application Pyxel et appelle la fonction update et la fonction draw.

• **show()**

Affiche l'écran jusqu'à ce que la touche Esc soit appuyée.

• **flip()**

Rafraîchit l'écran d'une image. L'application se termine lorsque la touche Esc est pressée. Cette fonction ne fonctionne que sur les plateformes non-web.

• **quit()**

Quitte l'application Pyxel.

#### **Ressources**

• **load(filename, [image], [tilemap], [sound], [music])**

Charge la ressource (.pyxres). Si False est spécifié pour un type de ressource (image/tilemap/sound/music), la ressource ne sera pas chargée. Si un fichier de palette (.pyxpal) du même nom existe au même endroit que le fichier de ressources, la couleur d'affichage de la palette sera également modifiée. Le fichier de palette est une entrée hexadécimale des couleurs d'affichage, séparées par des nouvelles lignes. Le fichier de palette peut également être utilisé pour modifier les couleurs affichées dans l'éditeur Pyxel.

#### **Entrées**

• **mouse\_x, mouse\_y**

La position actuelle du curseur de la souris.

• **mouse\_wheel**

• **btn(key)**

La valeur actuelle de la molette de la souris.

Renvoie True si la touche key est appuyée, sinon renvoie False (voir liste des touches plus bas).

• **btnp(key, [hold], [repeat])**

App()

Renvoie True si la touche key est appuyée à cette frame, sinon renvoie False. Quand hold et repeat sont spécifiés, True sera renvoyé à l'intervalle de frame repeat quand la touche key est appuyée pendant plus de hold frames.

• **btnr(key)**

Renvoie True si la touche key est relachée à cette frame, sinon renvoie False.

• **mouse(visible)**

Si visible est True, affiche le curseur de la souris. Si False, le curseur est caché. Même si le curseur n'est pas affiché, sa position est actualisée.

## **Graphiques**

• **colors**

Liste les couleurs de la palette. Les couleurs sont spécifiées avec une valeur 24-bit. Vous pouvez utiliser colors.from\_list et colors.to\_list pour directement donner et recevoir une liste Python.

- Par exemple : old colors = pyxel.colors.to list(); pyxel.colors.from list( $[0x111111, 0x222222, 0x333333]\$ ; pyxel.colors[15] = 0x112233
- **image(img)**

Utilise la banque d'images img (0-2). (Voir la classe Image). Par exemple : pyxel.image(0).load(0, 0, "title.png")

• **tilemap(tm)**

Utilise la tilemap tm (0-7) (voir la classe Tilemap).

• **clip(x, y, w, h)**

Défini la zone de dessin (x, y) avec une largeur w et une hauteur h. Réinitialiser la zone de dessin au plein écran avec clip().

• **camera(x, y)**

Modifie les coordonnées du coin supérieur gauche de l'écran en (x, y). Réinitialise les coordonnées du coin supérieur gauche à (0, 0) avec camera().

• **pal(col1, col2)**

Remplace la couleur col1 avec col2 au dessin. pal() pour réinitialiser la palette de couleurs.

- **cls(col)** Efface l'écran avec la couleur col.
- **pget(x, y)** Renvoie la couleur au pixel (x, y).
- **pset(x, y, col)** Dessine un pixel de couleur col à (x, y).
- **line(x1, y1, x2, y2, col)** Dessine une ligne de couleur col de (x1, y1) à (x2, y2).
- **rect(x, y, w, h, col)** Dessine un rectangle de largeur w, de hauteur h et de couleur col à partir de  $(x, y)$ .
- **rectb(x, y, w, h, col)** Dessine les contours d'un rectangle de largeur w, de hauteur h et de couleur col à partir de  $(x, y)$ .
- **circ(x, y, r, col)** Dessine un cercle de rayon r et de couleur col à (x, y).
- **circb(x, y, r, col)** Dessine le contour d'un cercle de rayon r et de couleur col à (x, y).
- **elli(x, y, w, h, col)** Dessine une ellipse de largeur w, de hauteur h et de couleur col à partir de (x, y).
- **ellib(x, y, w, h, col)** Dessine le contour d'une ellipse de largeur w, de hauteur h et de couleur col à partir de (x, y).
- **tri(x1, y1, x2, y2, x3, y3, col)** Dessine un triangle avec les sommets (x1, y1), (x2, y2), (x3, y3) et de couleur col.
- **trib(x1, y1, x2, y2, x3, y3, col)**
- Dessine les contours d'un triangle avec les sommets (x1, y1), (x2, y2), (x3, y3) et de couleur col.
- **fill(x, y, col)** Remplit la zone connectée avec la même couleur que (x, y) avec la couleur col.
- **blt(x, y, img, u, v, w, h, [colkey])** Copie la région de taille (w, h) de (u, v) de la banque d'image img (0-2) à (x, y). Si une valeur négative est mise pour w (ou h), la copie sera inversée horizontalement (ou verticalement). Si colkey est spécifiée, elle sera traitée comme une couleur transparente.

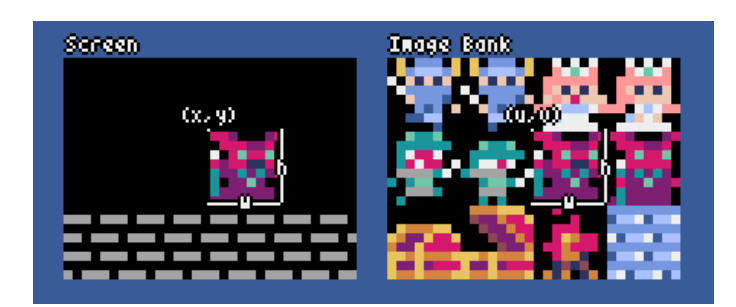

- **bltm(x, y, tm, u, v, w, h, [colkey])**
- Copie la région de taille (w, h) de (u, v) de la tilemap tm (0-7) à (x, y). Si une valeur négative est mise pour w (ou h), la copie sera inversée horizontalement (ou verticalement). Si colkey est spécifiée, elle sera traitée comme une couleur transparente. La taille d'une tuile est 8x8 pixels et elle est storée dans une tilemap en tant que paire (tile\_x, tile\_y).

#### • **text(x, y, s, col)**

Dessine une chaîne de caractères s de couleur col à  $(x, y)$ .

## **Audio**

## • **sound(snd, [system])**

Utilise le son snd (0-63) (voir la classe Sound). Si system est True, le son 64 pour le système est accessible par exemple : pyxel.sound(0).speed = 60

- **music(msc)**
- Utilise la musique msc (0-7) (voir la classe Music)
- **play\_pos(ch)**

Récupère la position du son du canal ch (0-3) comme un tuple (sound no, note no). Renvoie None quand le son est arrêté.

- **play(ch, snd, [tick], [loop])** Joue le son snd (0-63) sur le canal ch (0-3). Si snd est une liste, les sons seront joués dans l'ordre. La position de début de lecture peut être spécifiée par tick (1 tick = 1/120 secondes). Si loop est à True, le son est joué en boucle.
- **playm(msc, [tick], [loop])**

Joue la musique msc (0-7). La position de début de lecture peut être spécifiée par tick (1 tick = 1/120 secondes). Si loop est mis à True, la musique est joué en boucle.

• **stop([ch])**

Arrête le son du canal spécifié ch (0-3). stop() arrête tous les canaux.

## **Mathématiques**

- **ceil(x)**
	- Renvoie le plus petit nombre entier supérieur ou égal à x.
- **floor(x)**
	- Renvoie le plus grand nombre entier inférieur ou égal à x.
- **sgn(x)**

Renvoie 1 lorsque x est positif, 0 lorsqu'il est nul, et -1 lorsqu'il est négatif.

- **sqrt(x)**
	- Renvoie la racine carrée de x.
- **sin(deg)**
	- Renvoie le sinus de deg degrés.
- **cos(deg)**

Renvoie le cosinus de deg degrés.

- **atan2(y, x)**
- Retourne l'arctangente de y/x en degrés.
- **rseed(seed: int)**

Définit la graine du générateur de nombres aléatoires.

• **rndi(a, b)**

Renvoie un nombre entier aléatoire supérieur ou égal à a et inférieur ou égal à b.

• **rndf(a, b)**

Renvoie une décimale aléatoire supérieure ou égale à a et inférieure ou égale à b.

- **nseed(seed)**
- Définit la graine du bruit de Perlin.
- **noise(x, [y], [z])**

Renvoie la valeur du bruit de Perlin pour les coordonnées spécifiées.

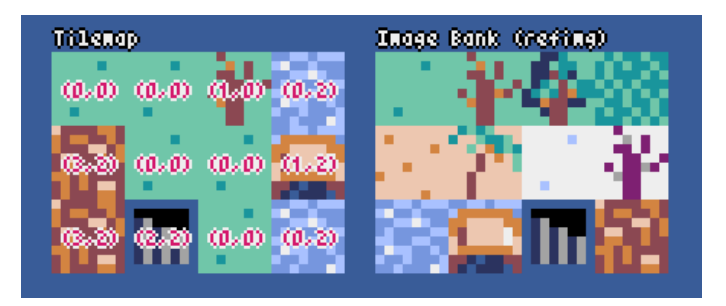

## **Classe Image**

- **width**, **height**
- La largeur et la hauteur d'une image
- **data**
- Les données de l'image (liste bi-dimentionelle de 256x256)
- **get(x, y)** Renvoie les données de l'image à (x, y)
- **set(x, y, data)** Met la valeur de l'image à (x, y) suivant une liste de chaînes. Par exemple : pyxel.image(0).set(10, 10, ["0123", "4567", "89ab", "cdef"])
- **load(x, y, filename)** Charge l'image (png/gif/jpeg) à (x, y).

# **Classe Tilemap**

- **width, height** La largeur et la hauteur de la tilemap
- **refimg**
- La banque d'image (0-2) référencée par la tilemap • **set(x, y, data)** Met la tilemap à (x, y) suivant une liste de chaînes.
	- Par exemple : pyxel.tilemap(0).set(0, 0, ["0000 0100 a0b0", "0001 0101 a1b1"])
- **pget(x, y)**

Renvoie la tile à  $(x, y)$ . Une tile est un tuple  $(tile_x, tile_y)$ .

• **pset(x, y, tile)** Dessine une tile à (x, y). Une tile est un tuple (tile\_x, tile\_y).

# **Classe Sound**

• **notes**

Liste des notes (0-127). Plus le nombre est haut, plus la note est haute, et à 33 ça devient 'A2' (440Hz). Le reste est à -1.

- **tones**
- Liste les tons (0:Triangle / 1:Square / 2:Pulse / 3:Noise)
- **volumes**
	- Liste les volumes (0-7)
- **effects**
	- Liste les effets (0:None / 1:Slide / 2:Vibrato / 3:FadeOut)
- **speed**

Vitesse de lecture. 1 est le plus rapide, et plus le nombre est grand, plus la vitesse est lente. à 120, la longueur d'une note est de 1 second.

• **set(notes, tones, volumes, effects, speed)**

Met les valeurs de notes, tones, volumes et effects avec une chaîne. Si les tons, volumes et effets sont plus courts que les notes, ils sont répétés depuis le début.

• **set\_notes(notes)**

Met les notes avec une chaîne de 'CDEFGAB'+'#-'+'0123' ou 'R'. Insensible à la casse et les espaces sont ignorés. Par exemple : pyxel.sound(0).set\_notes("G2B-2D3R RF3F3F3")

• **set\_tones(tones)**

Met les tons avec une chaîne de 'TSPN'. Insensible à la casse et les espaces sont ignorés. Par exemple : pyxel.sound(0).set\_tones("TTSS PPPN")

• **set\_volumes(volumes)**

Met les volumes avec une chaîne de '01234567'. Insensible à la casse et les espaces sont ignorés. Par exemple : pyxel.sound(0).set\_volumes("7777 7531")

• **set\_effects(effects)**

Met les effets avec une chaîne de 'NSVF'. Insensible à la casse et les espaces sont ignorés. Par exemple : pyxel.sound(0).set\_effects("NFNF\_NVVS")

## **Classe Music**

- **snds\_list** Liste bidimensionnelle de sons (0-63) avec le nombre de canaux.
- **set(snds0, snds1, snds2, snds3)** Met les listes de sons (0-63) de tous les canaux. Si une liste vide est passée, ce canal n'est pas utilisé. Par exemple : pyxel.music(0).set([0, 1], [2, 3], [4], [])

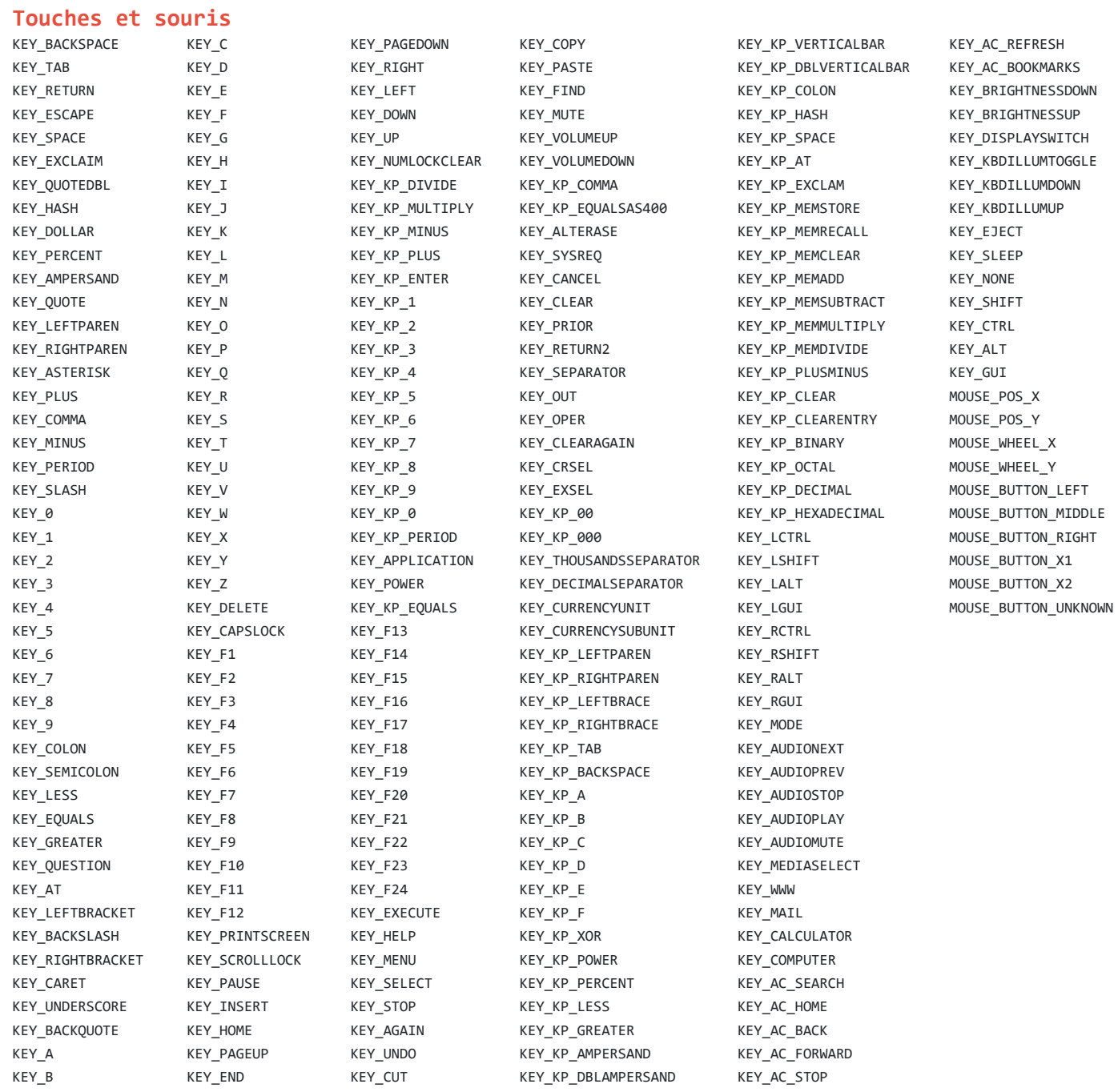